# 配置並檢視WAP125和WAP581上的系統日誌 (系統日誌)

## 目標 Ī

系統事件是一些可能需要注意的活動,以及為使系統順利運行並防止故障所採取的必要措施。 這些事件將記錄為日誌。系統日誌(系統日誌)使管理員可以跟蹤裝置上發生的特定事件。

日誌設定定義在網路上記錄各種事件時消息、通知和其他資訊的日誌記錄規則和輸出目標。此 功能會通知負責人員,以便在發生事件時執行必要的操作。日誌可以傳送到遠端伺服器,該伺 服器記錄所有網路活動的日誌。若要瞭解如何配置遠端日誌設定,請按一下[此處](ukp.aspx?login=1&pid=2&app=search&vw=1&articleid=5592)。日誌還可以 通過郵件警報傳送給網路管理員。若要瞭解如何配置電子郵件設定和自定義電子郵件通知,請 按一下[此處](ukp.aspx?login=1&pid=2&app=search&vw=1&articleid=5603)。

本文旨在展示如何在WAP125和WAP581上管理系統日誌設定和匯出日誌設定。

# 適用裝置

- WAP125
- WAP581

## 軟體版本

● 1.0.0.4

## 配置系統日誌設定 Ī

步驟1.登入到WAP的基於Web的實用程式,然後選擇System Configuration > Notification。

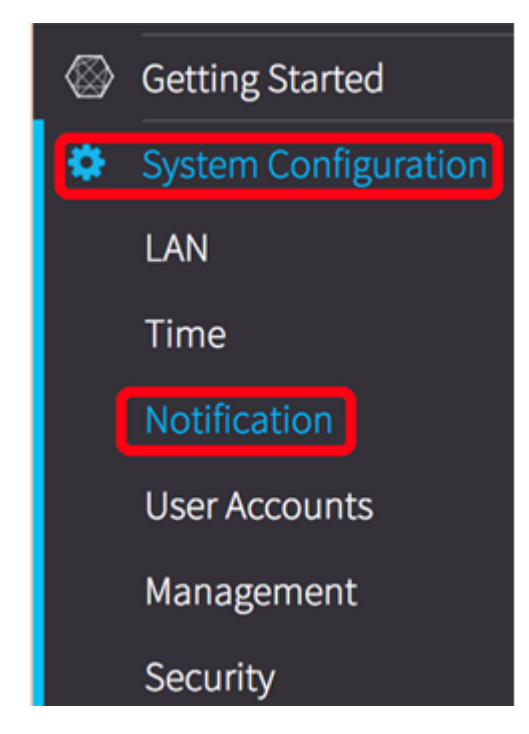

WAP重新啟動後可以保留在WAP上。非易失性儲存器中最多可以儲存1000條消息,當達到限 制時,最後一條消息將被覆蓋。

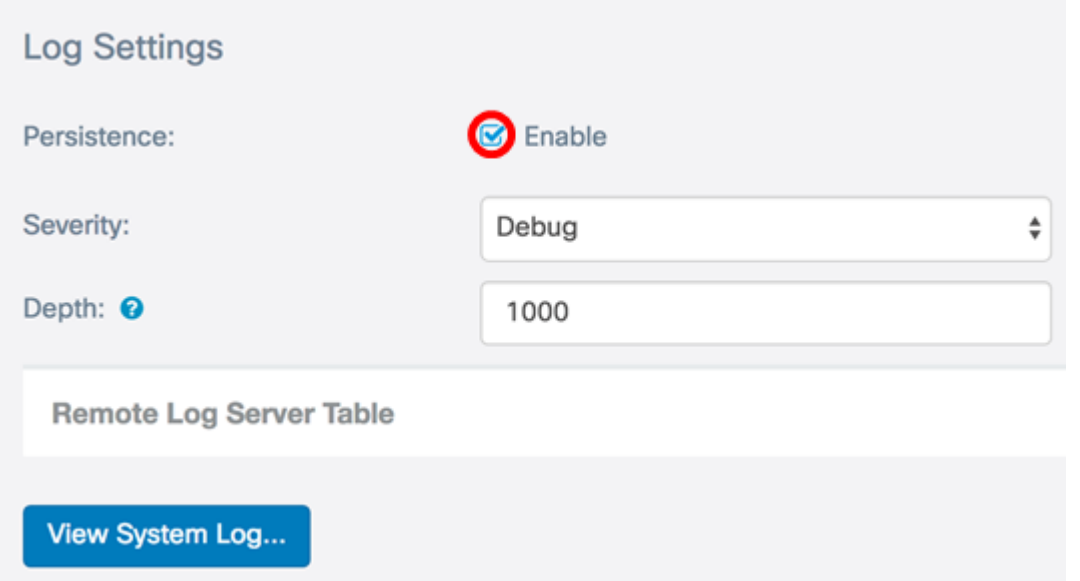

步驟3.從「嚴重性」下拉選單中選擇一個選項。選擇的嚴重性包括所有更高級別,因此會保留 所有嚴重性級別的日誌(從頂級到所選級別)。

- 緊急 這是級別0。系統不可用。這通常廣播到所有進程。
- 警報 這是級別1。需要立即採取行動。
- 嚴重 這是第2級。嚴重情況,如硬體裝置錯誤。
- 錯誤 這是級別3。錯誤條件。
- 警告 這是第4級。警告條件。
- 注意 這是第5級,正常但重要的情況。
- 資訊 這是級別6。僅資訊性消息。不是錯誤條件但可能需要特殊處理的條件。
- 調試 這是第7級。調試消息包含通常僅在調試程式時使用的資訊。

附註:在此範例中,選擇Debug。

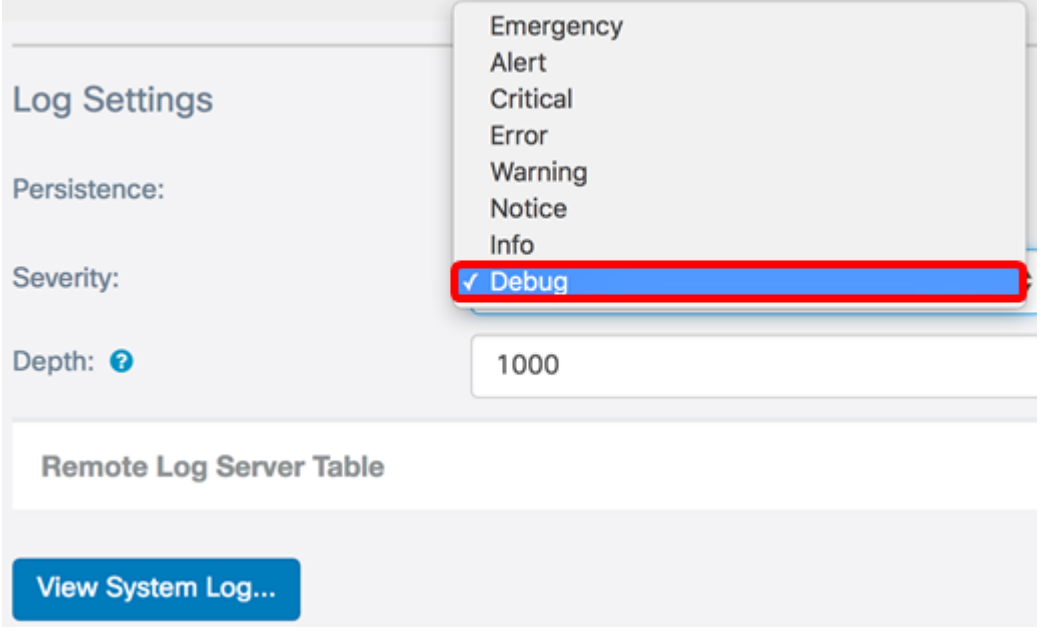

步驟4.在Depth欄位中,輸入介於1和1000之間的值,以設定可儲存在易失性記憶體中的系統 日誌訊息數量。系統重新啟動時,會刪除易失性記憶體中的所有日誌。

## 附註:在此示例中,使用420。

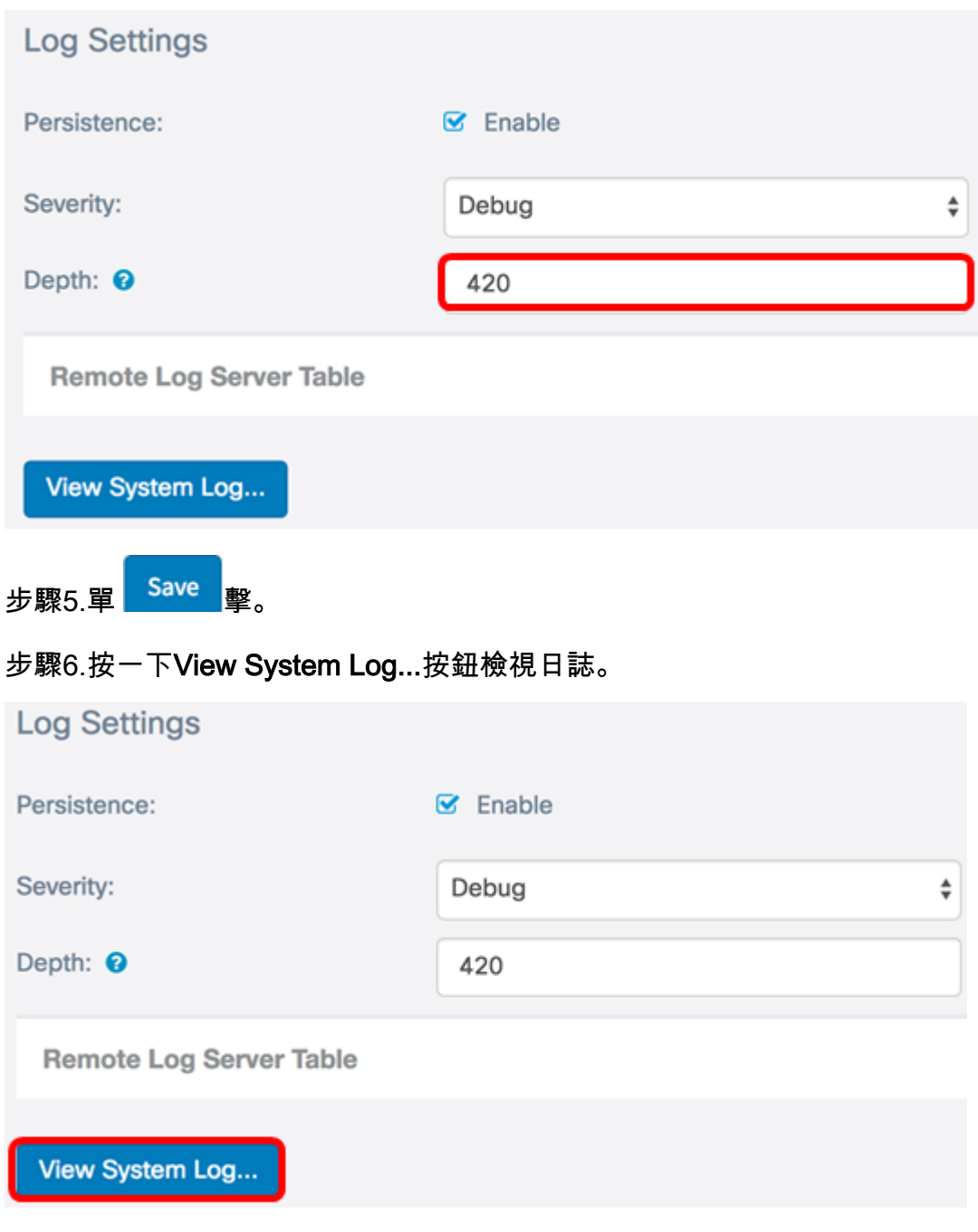

該表顯示了時間戳、嚴重性、服務和說明。定義如下:

時間戳 — 系統日誌消息的發出時間。這將以MM-DD-YYYY格式顯示日期,以軍用格式顯示時 間。

- 嚴重性 系統日誌消息的嚴重性。
- 服務 與事件關聯的服務。
- 說明 系統日誌的主要消息。

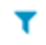

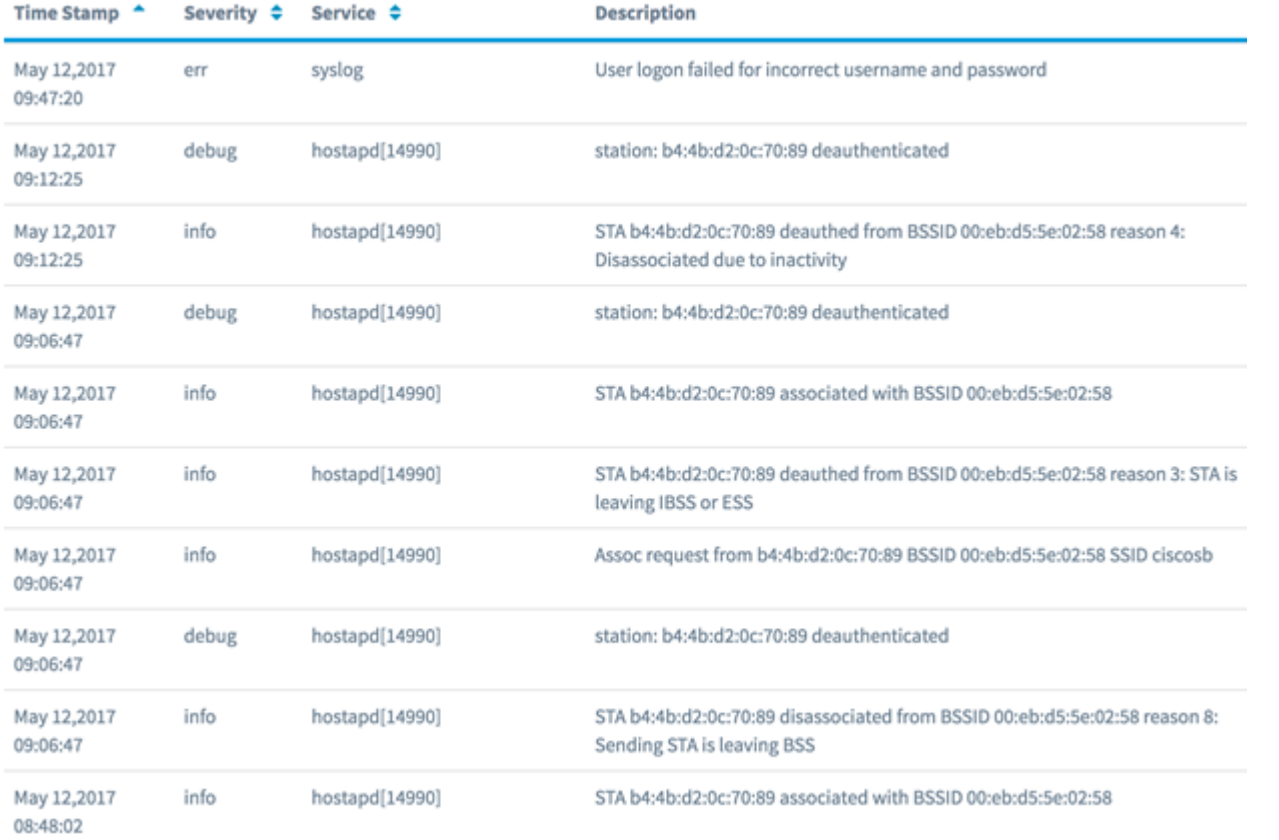

步驟7.(可選)在「系統日誌表」的「標題」區域中,按一下箭頭以按時間或字母順序過濾資 料。

### 附註:在此示例中,按一下時間戳可將系統日誌條目從最新到最早排列。

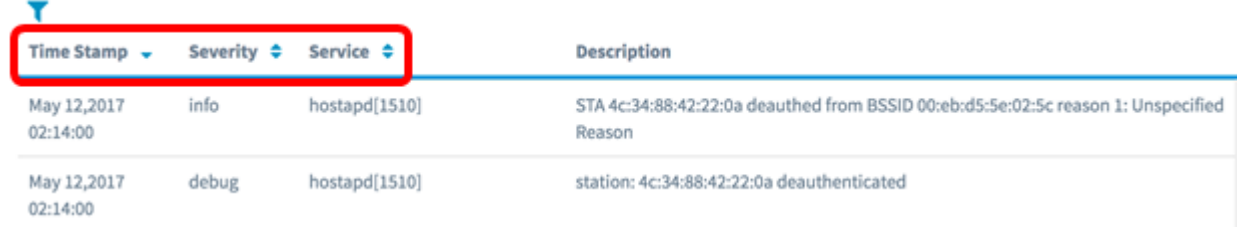

#### 步驟8.(可選)要檢視更多日誌,請單擊頁號以翻轉日誌頁。

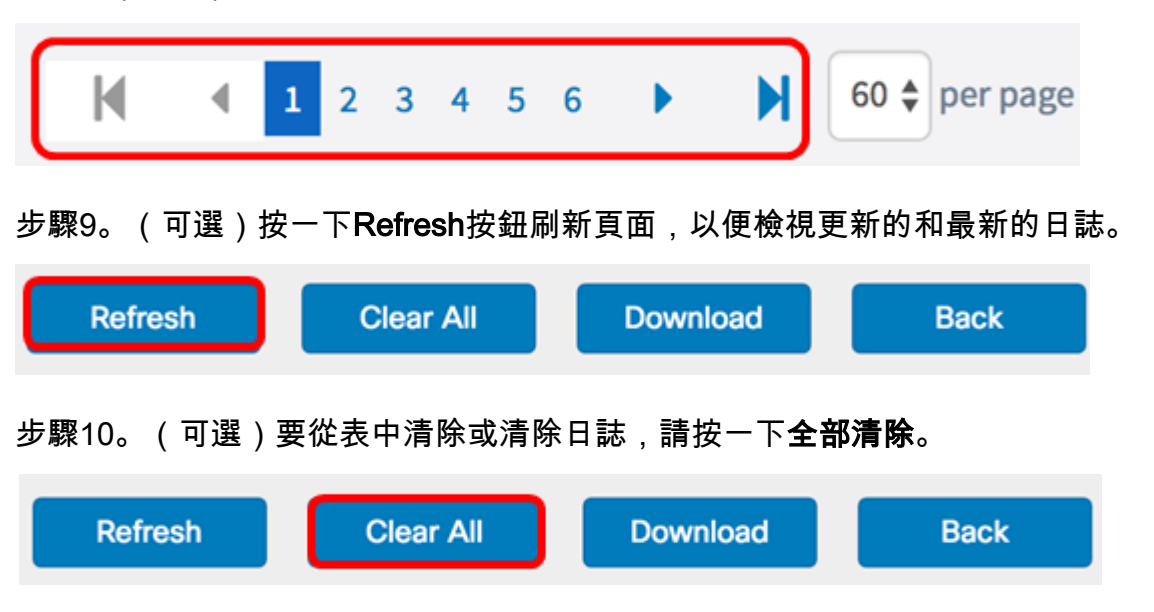

步驟11。(可選)若要將日誌匯出並下載到電腦,請按一下Download。將在您的瀏覽器中開 始下載。

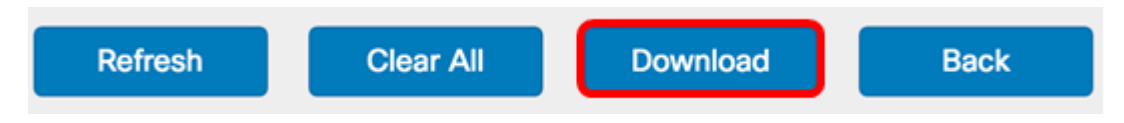

#### 附註:檔案以.txt格式儲存。

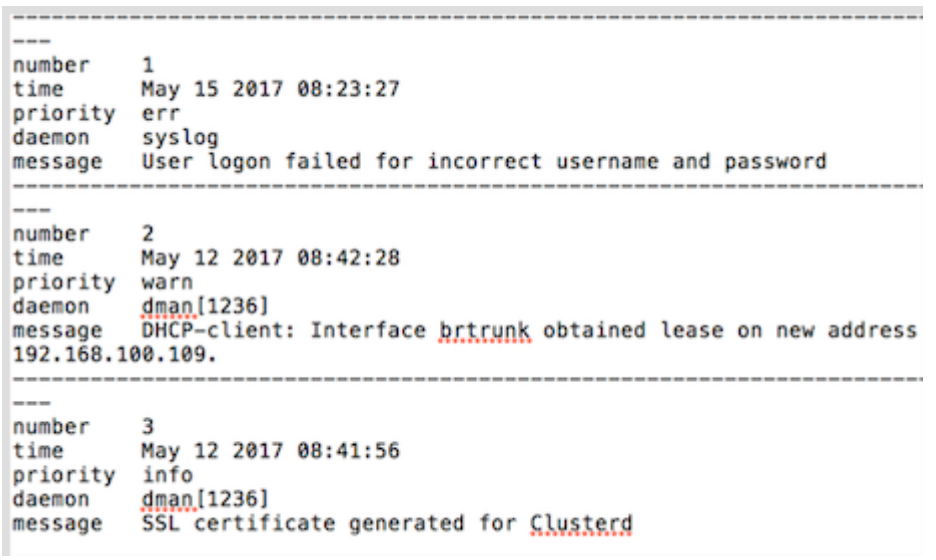

#### 步驟12.按一下Back以返回到Notification組態頁面。

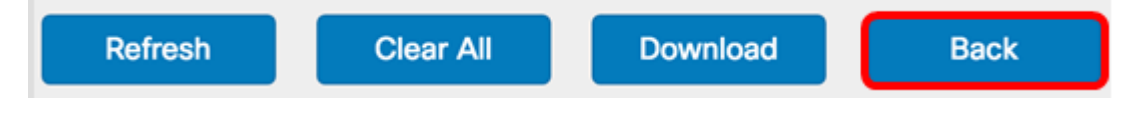

現在,您已成功在WAP125和WAP581上匯出日誌。